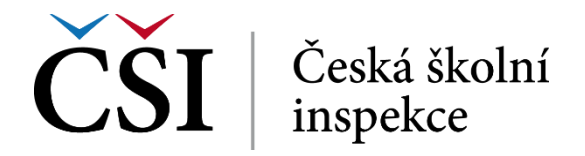

prostředím, takže platnost přihlášení je svázána s konkrétním uživatelským jménem a počítačem. Vlastní přihlášení proběhne po stisku tlačítka *Přihlásit se*.

## **1.2.1 Zapomenuté heslo**

Pokud si student nepamatuje své přihlašovací údaje, může si je nechat obnovit v dialogu, který se zobrazí po stisku odkazu *ZAPOMENUTÉ HESLO*.

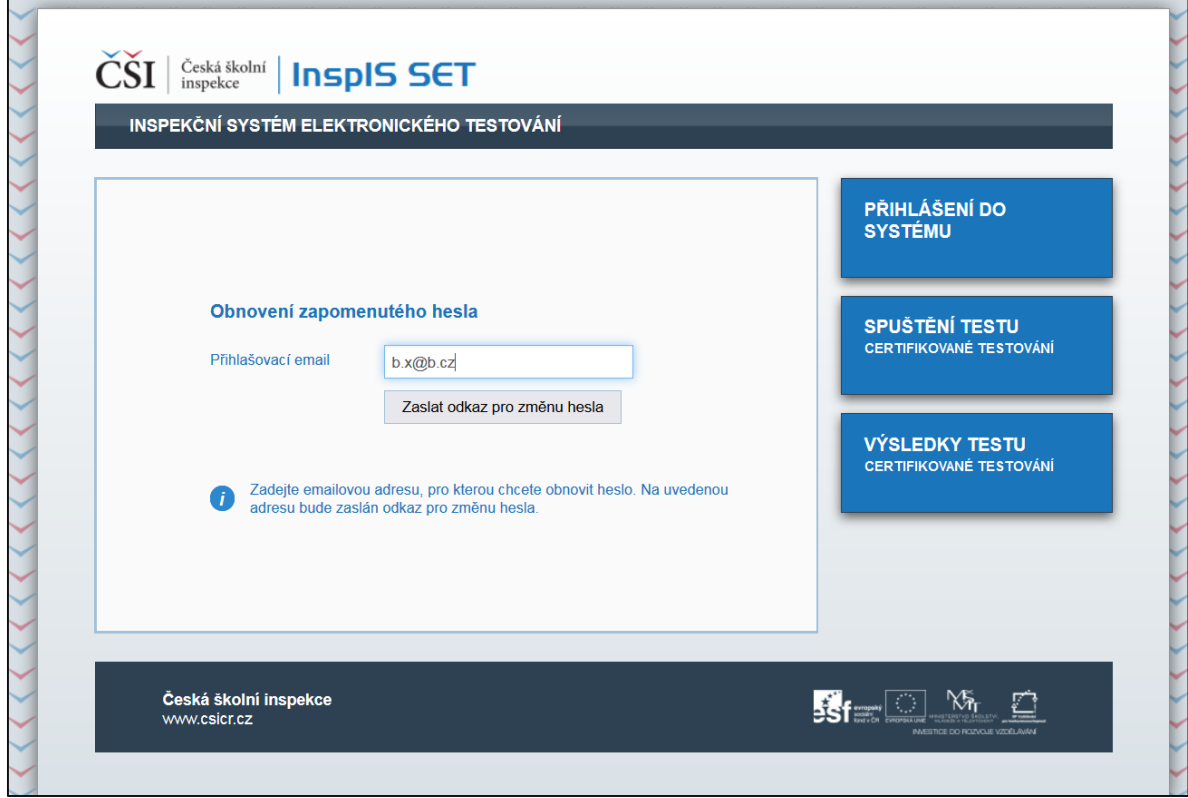

**Obrázek č. 2: Dialog pro obnovení zapomenutého hesla**

Po zadání požadovaných údajů zašle systém pokyny pro další postup na e-mail uživatele.

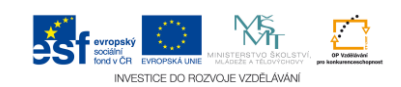